## 軟體操作說明

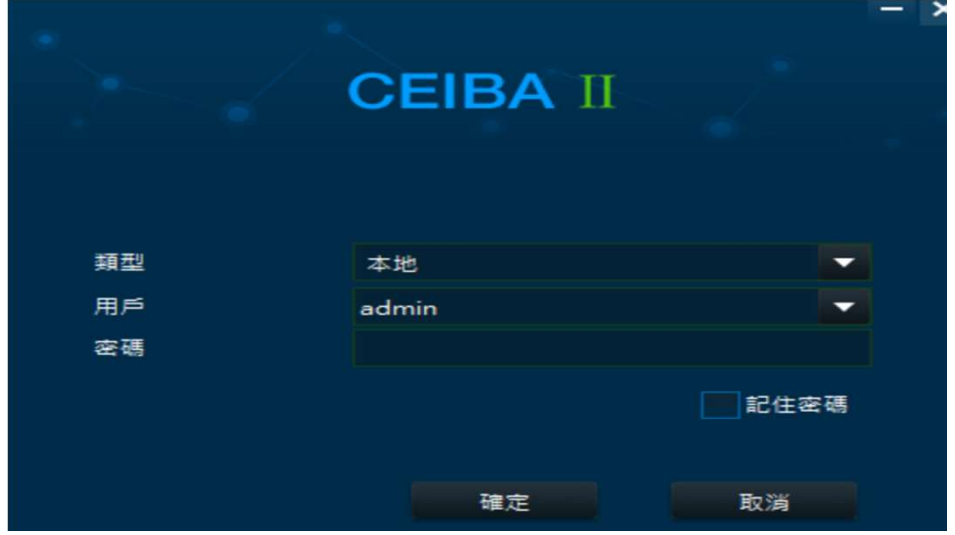

登入畫面 帳號:admin 密碼:無須輸入

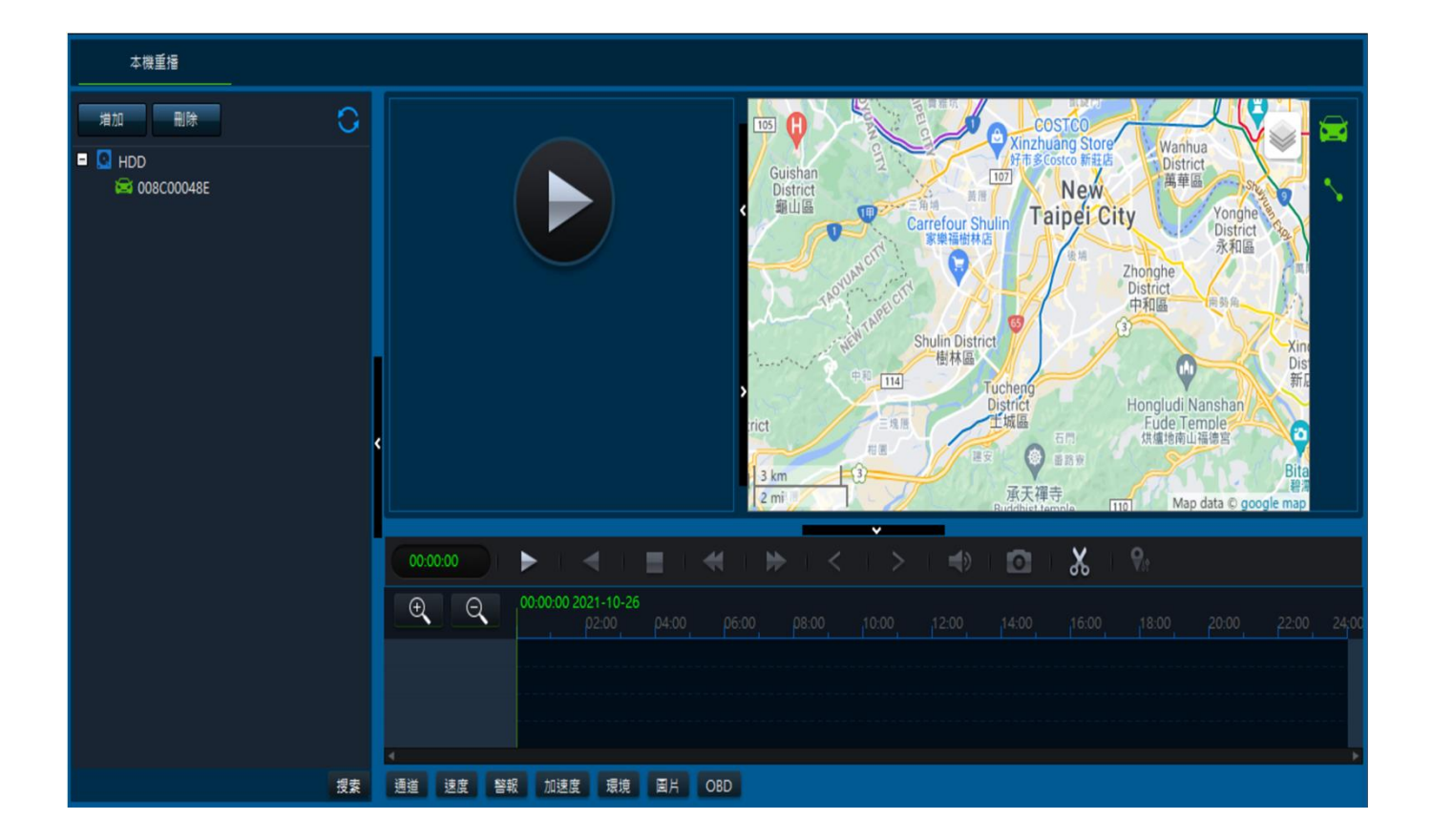

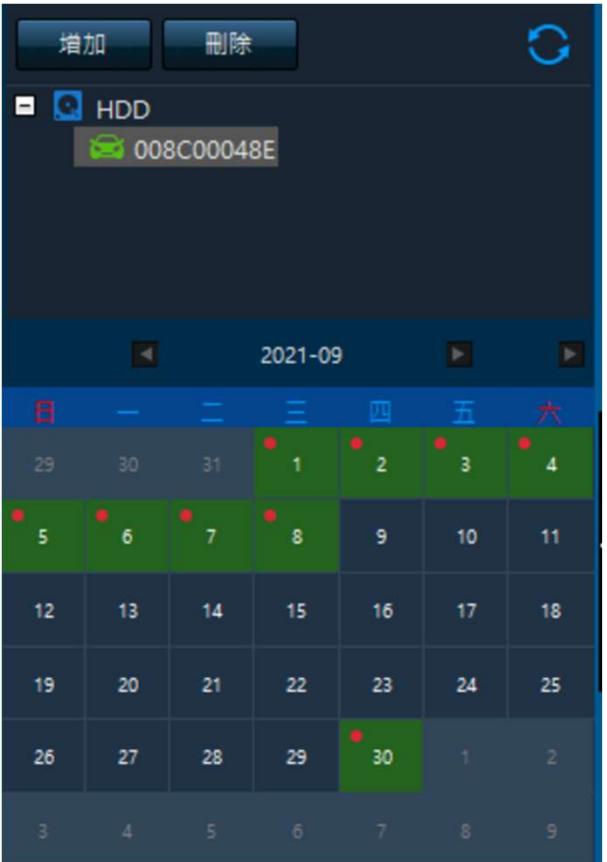

#### 選取硬碟編號產生錄影日期

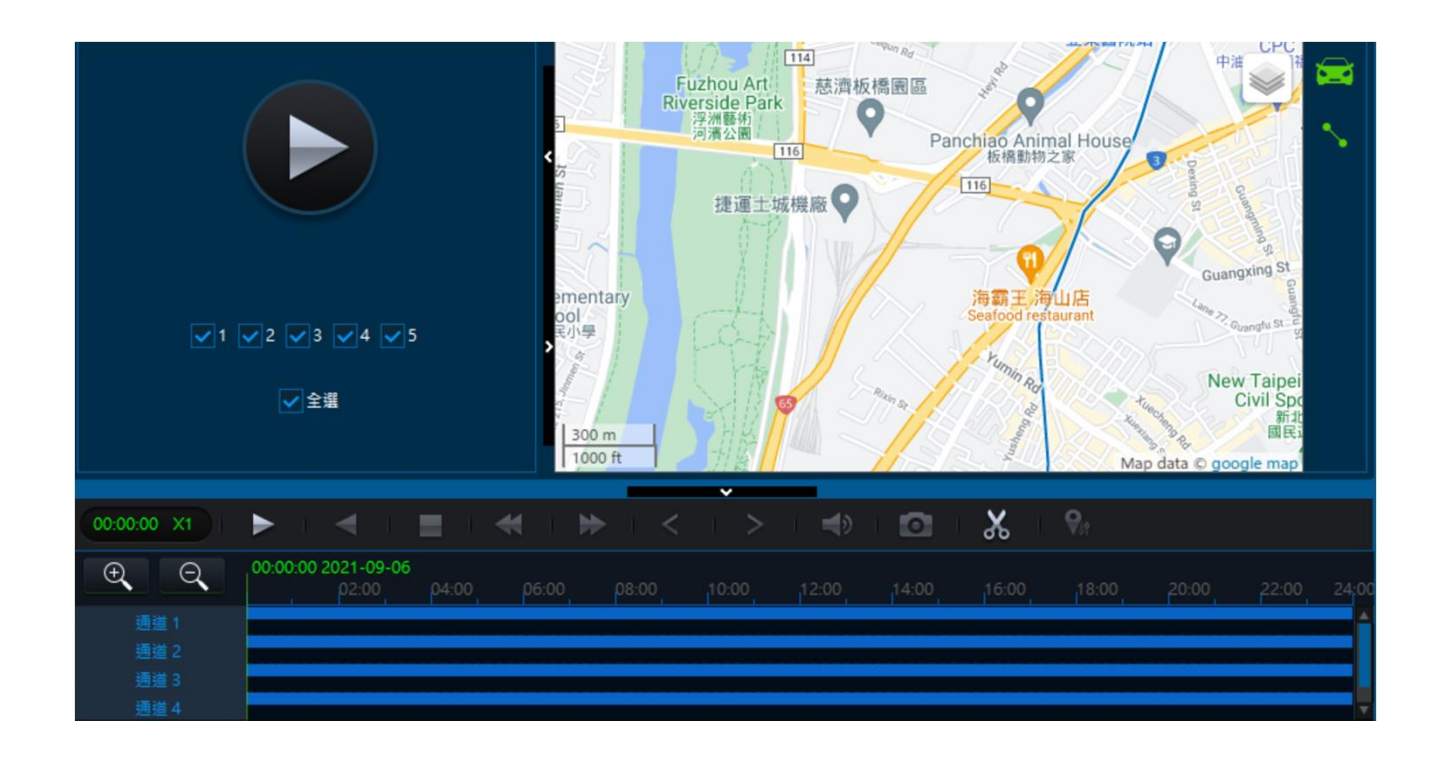

點選日期產生時間軸及影像檔案

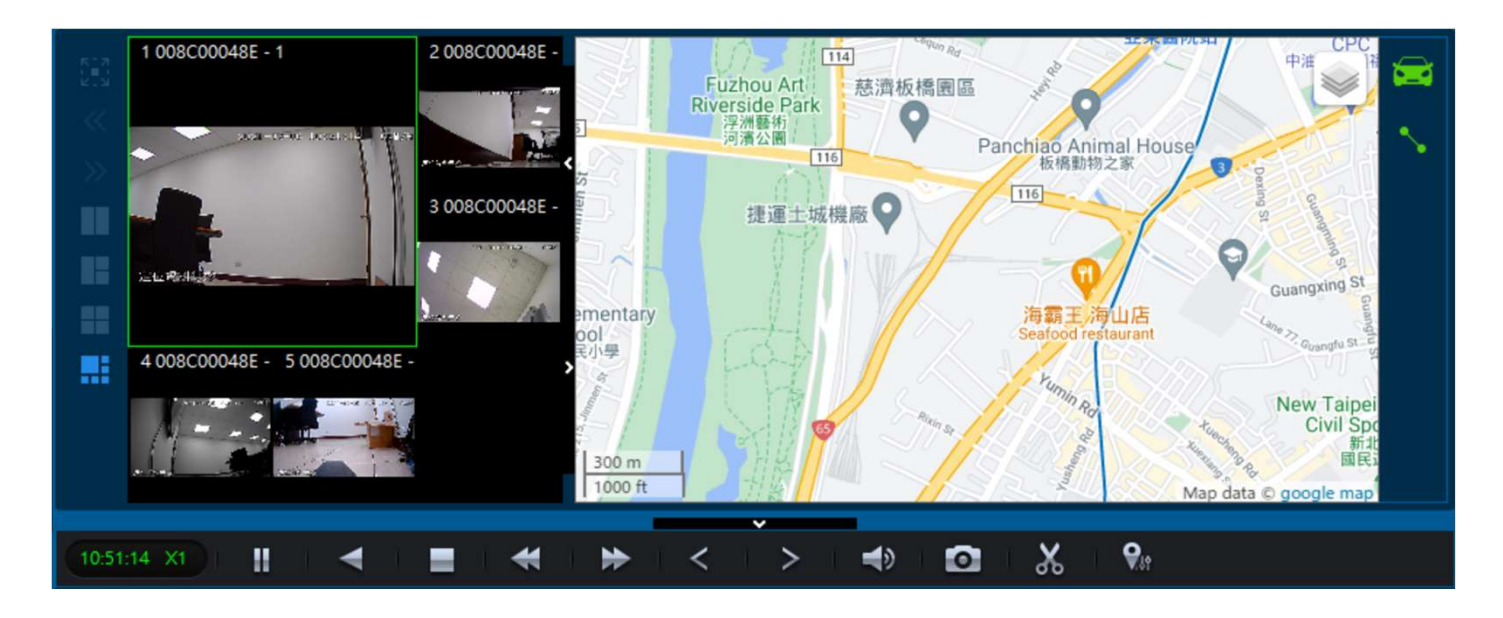

產生影像及地圖位置

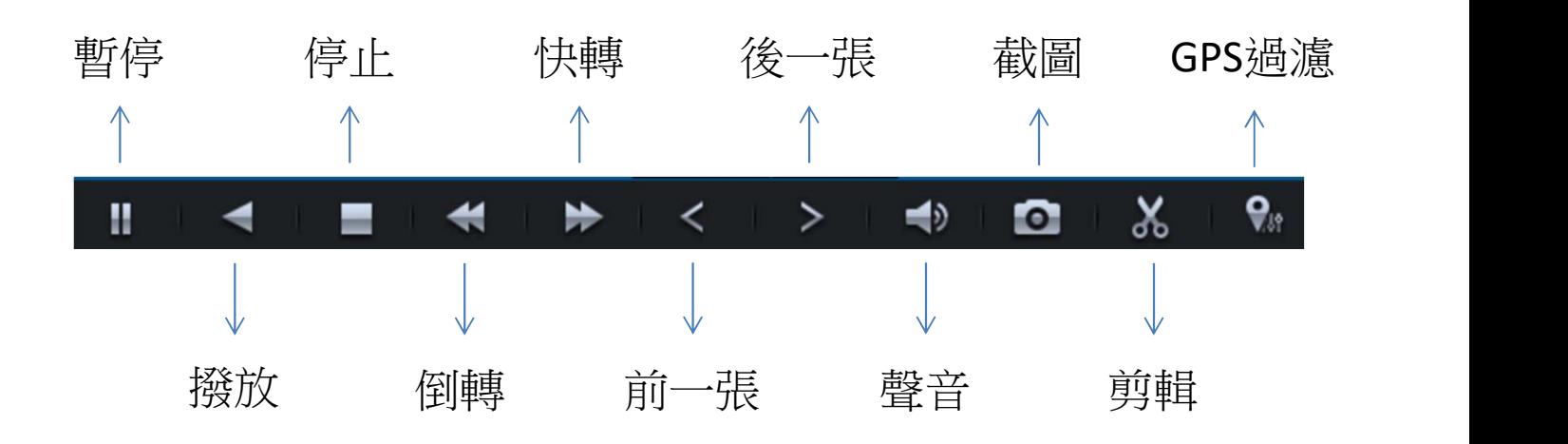

# 備份剪輯轉檔功能

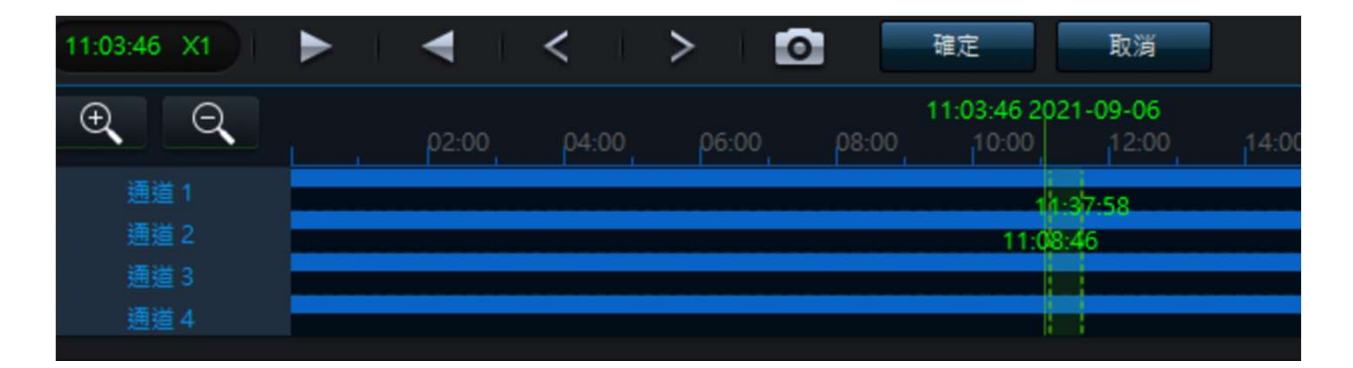

#### 選取開始時間與結束時間

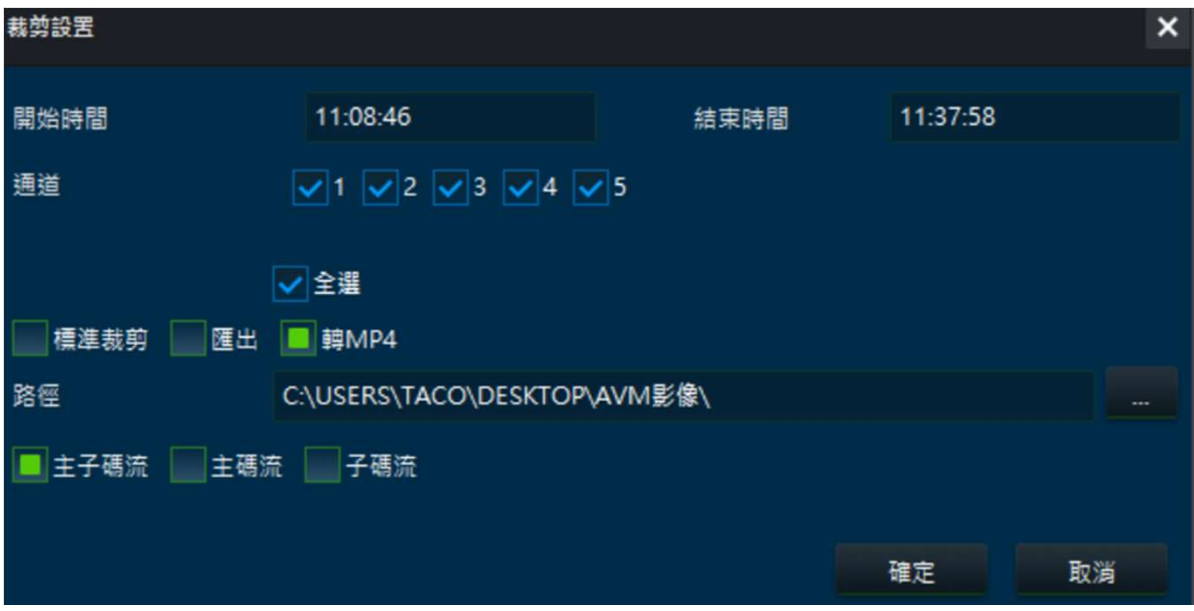

選擇備份格式與下載路徑檔案夾

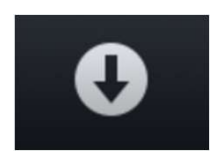

#### 檔案下載圖式

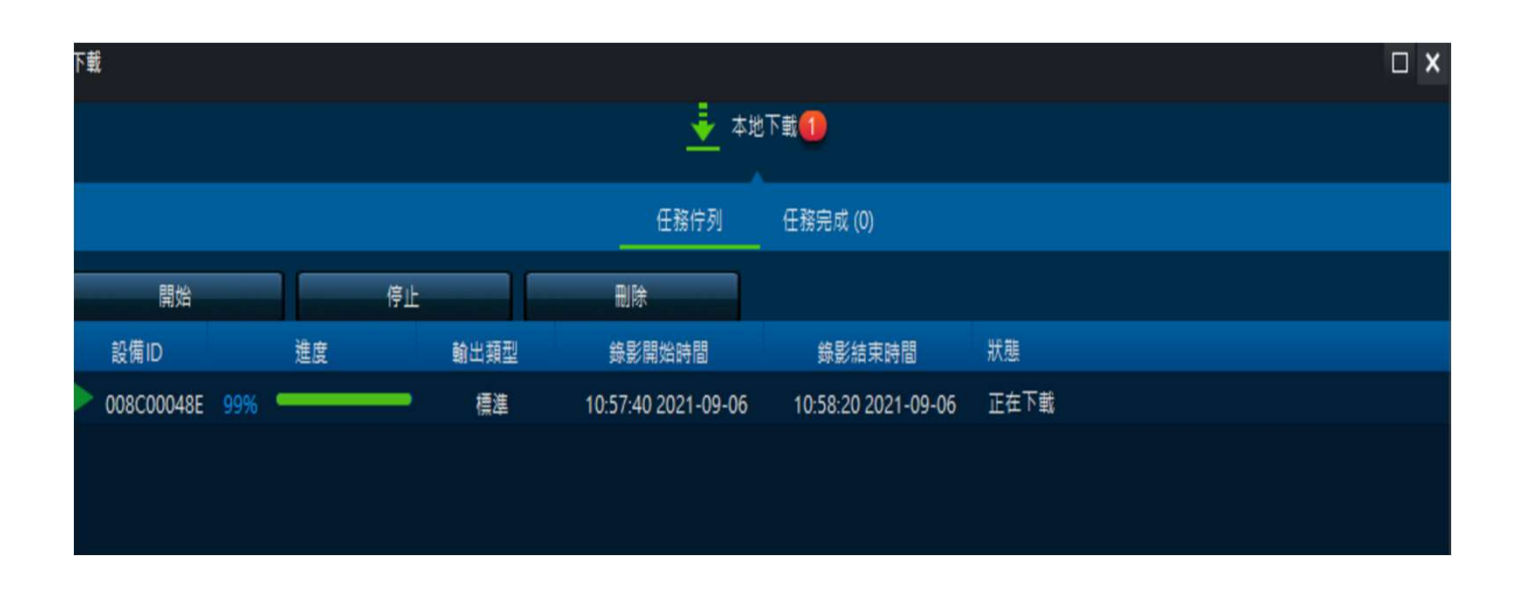

### 檔案下載進度圖式